## !Nastavenie TOS.RTD

21. apríla 2016 23:07

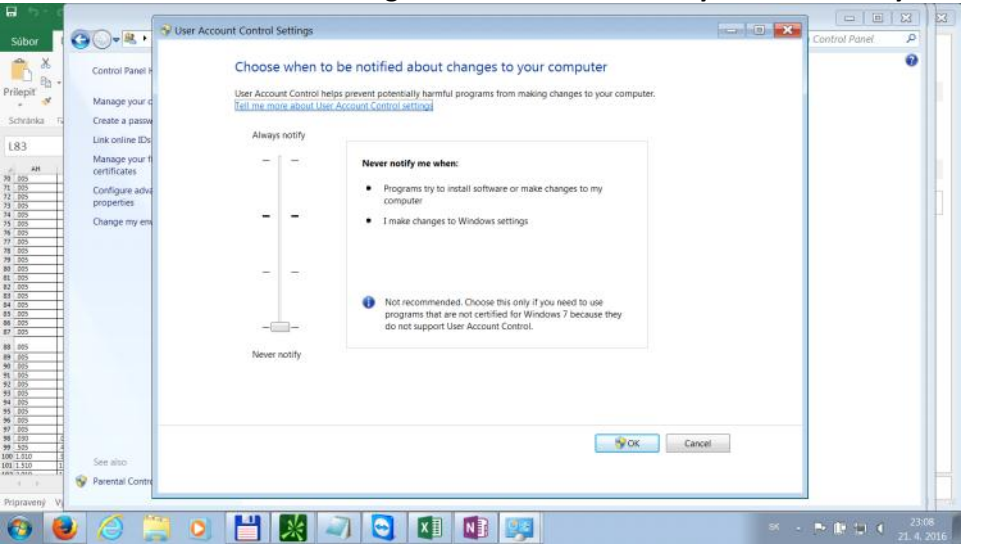

## **1.V User Account Control Settings treba nastaviť na zmeny na Never notify+ restart pc**

## **2.Zapnutie TOS**

**3.Zapnutie a prvotné nastavenie "Trusted" excelu(určite všetky nastavenie netreba, ale takto to funguje)**

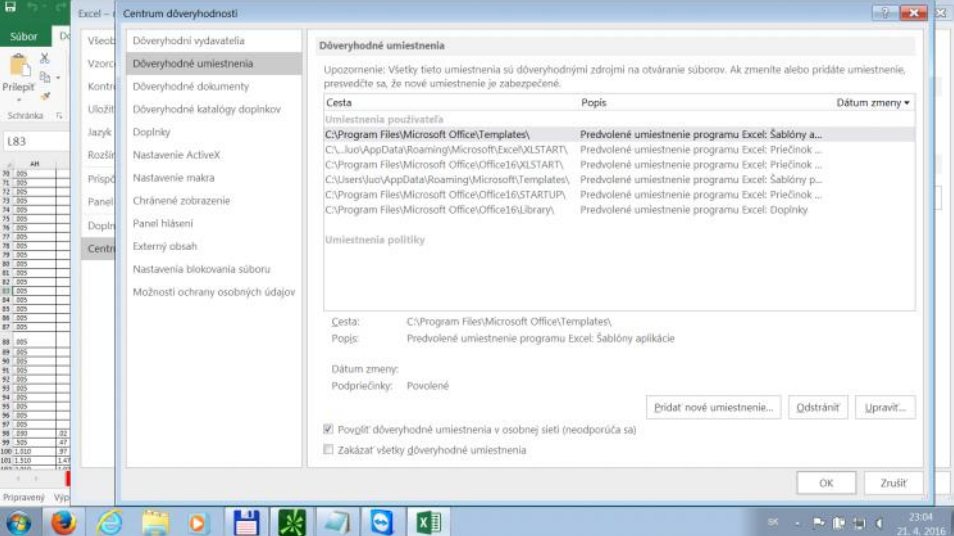

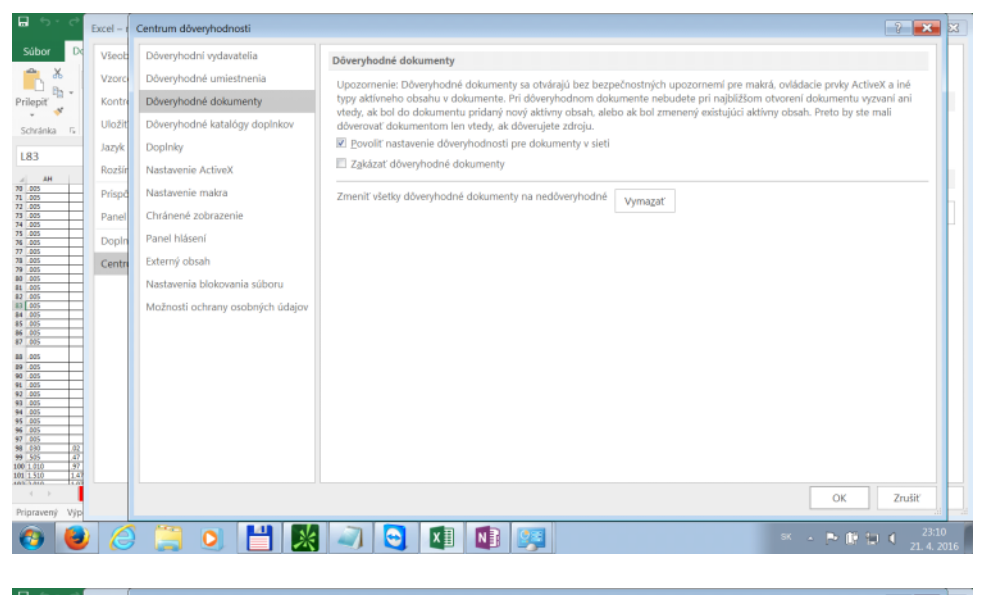

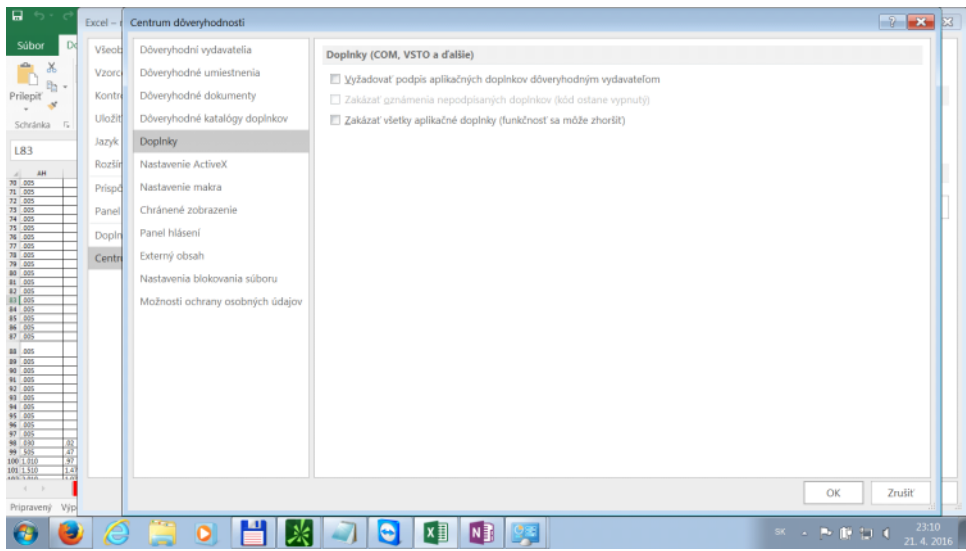

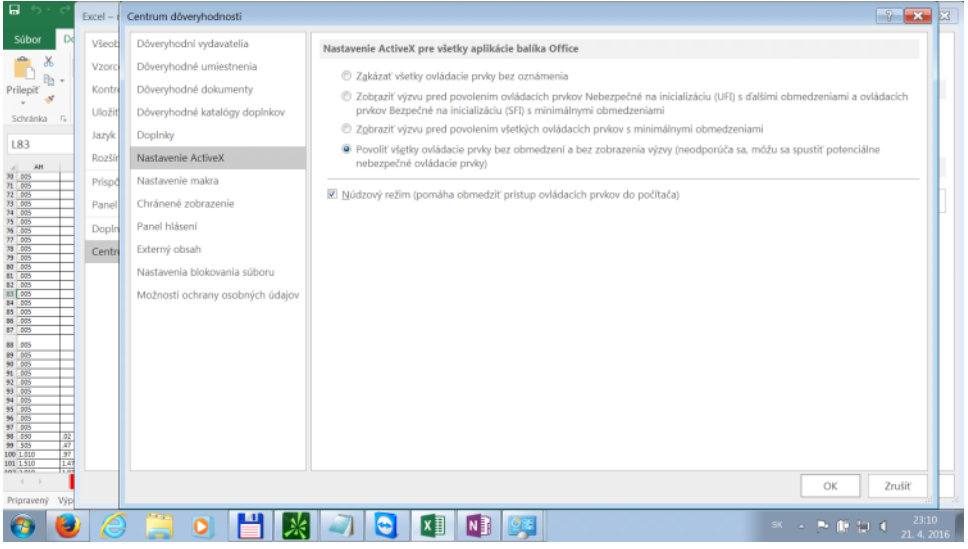

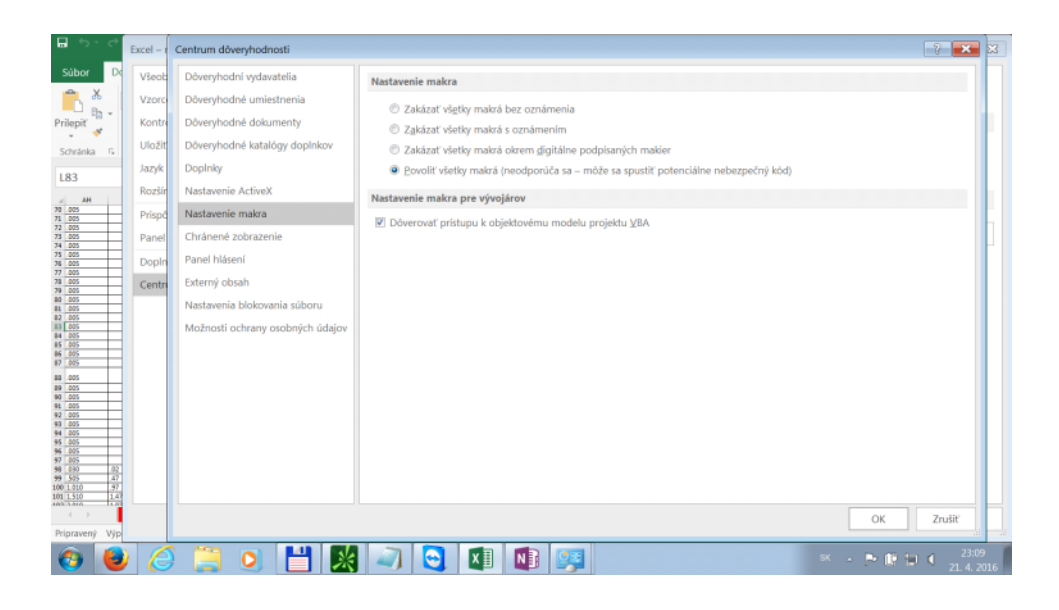

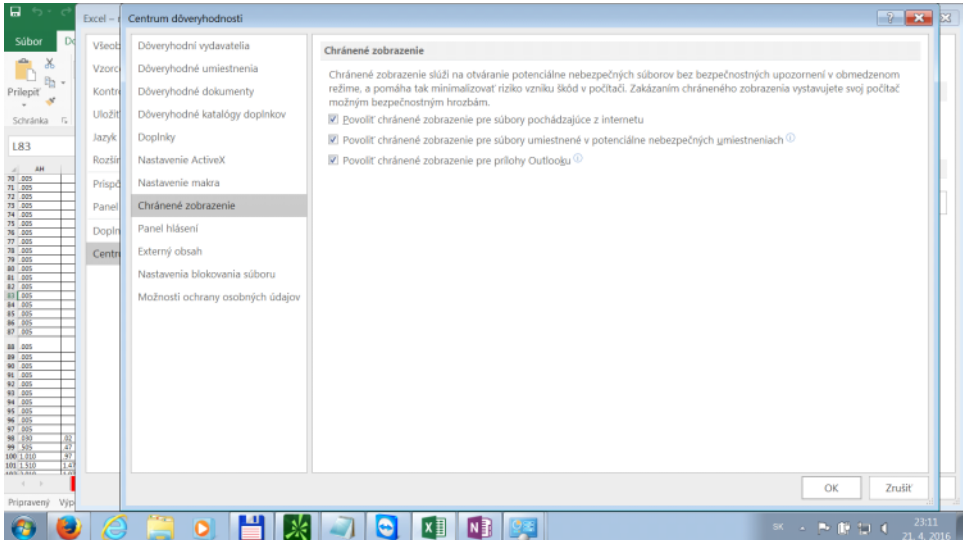

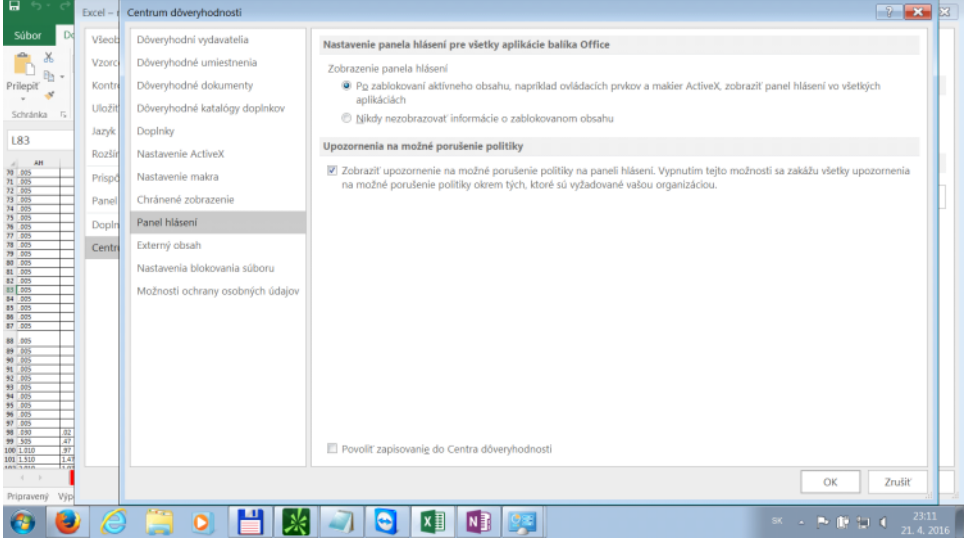

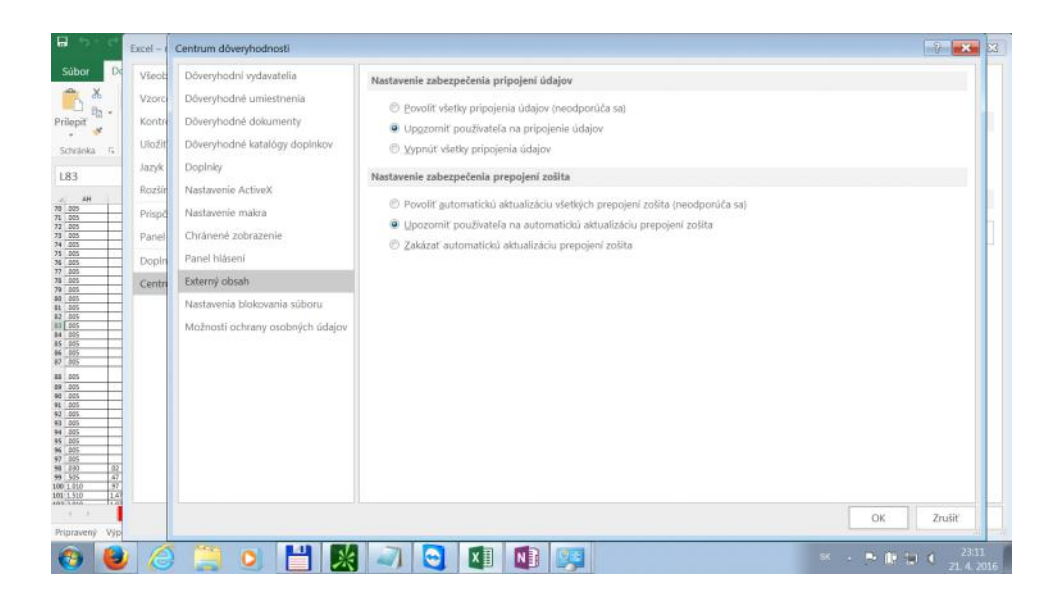

**4.Pridanie Doplnku "thinkorswim loadera" cez automatization na adrese "C:\Users\.....\AppData \Local\thinkorswim\lib32\RTDService.dll"+ restart excelu (neviem či pomaha)**

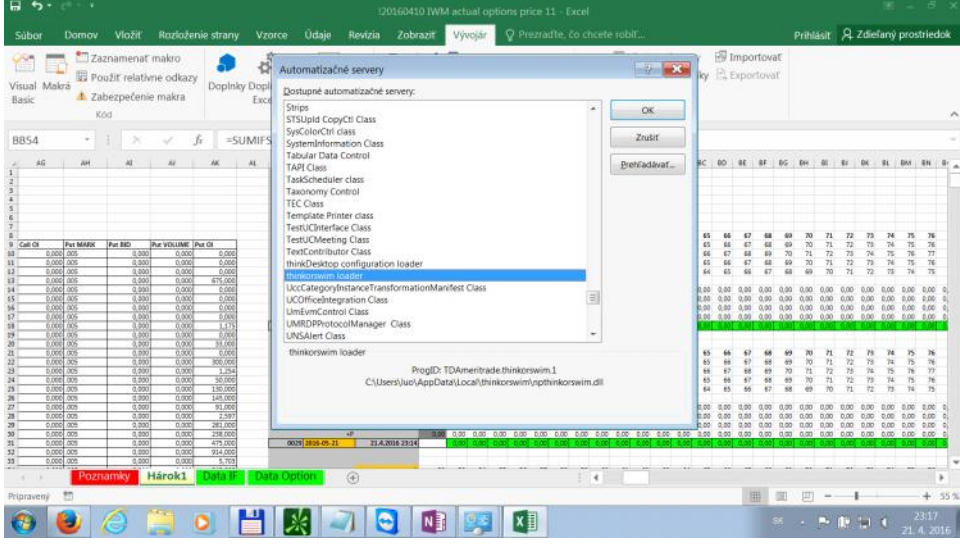

**5.Ak nejde treba z netu stiahnut makro "UpdateRTDFunction" a spustit ho**

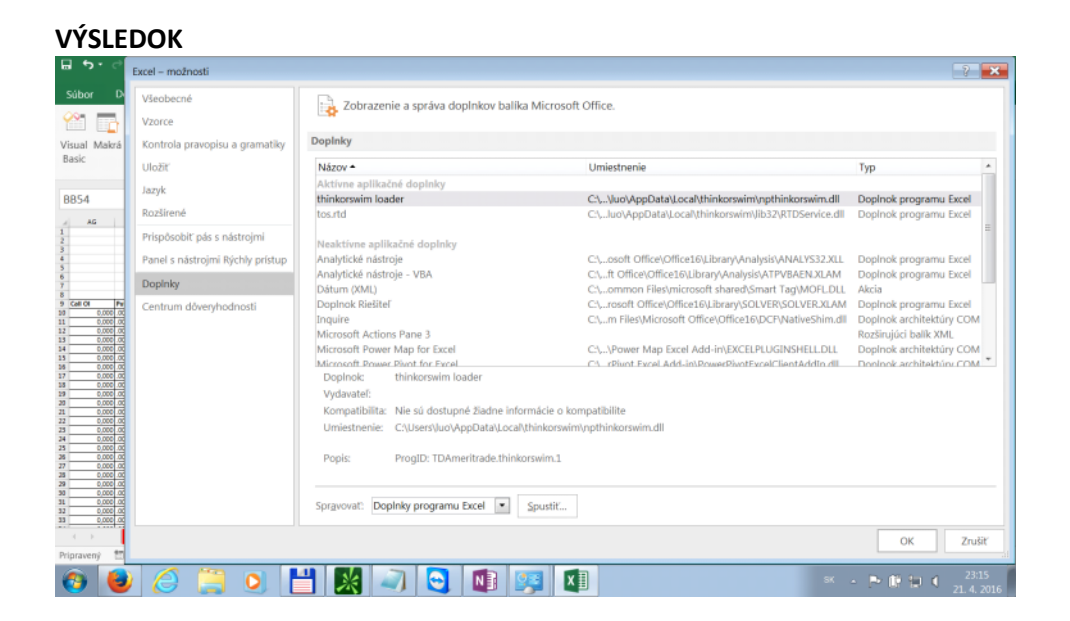

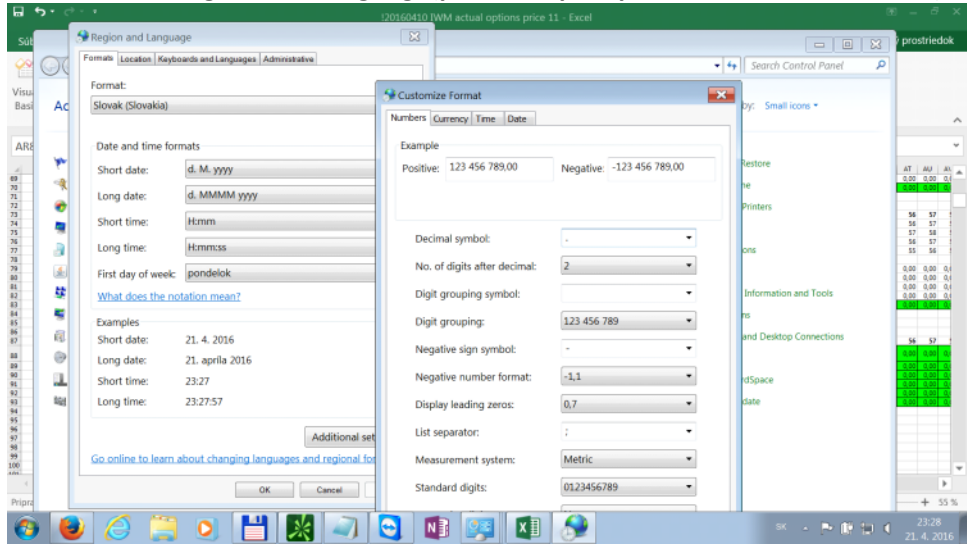

## **+ Nastavenie Region and Language(potrebne pre spravnu kalkulaciu vzorcov)**